# 分布式消息服务 **RabbitMQ** 版

# 最佳实践

文档版本 01 发布日期 2024-04-01

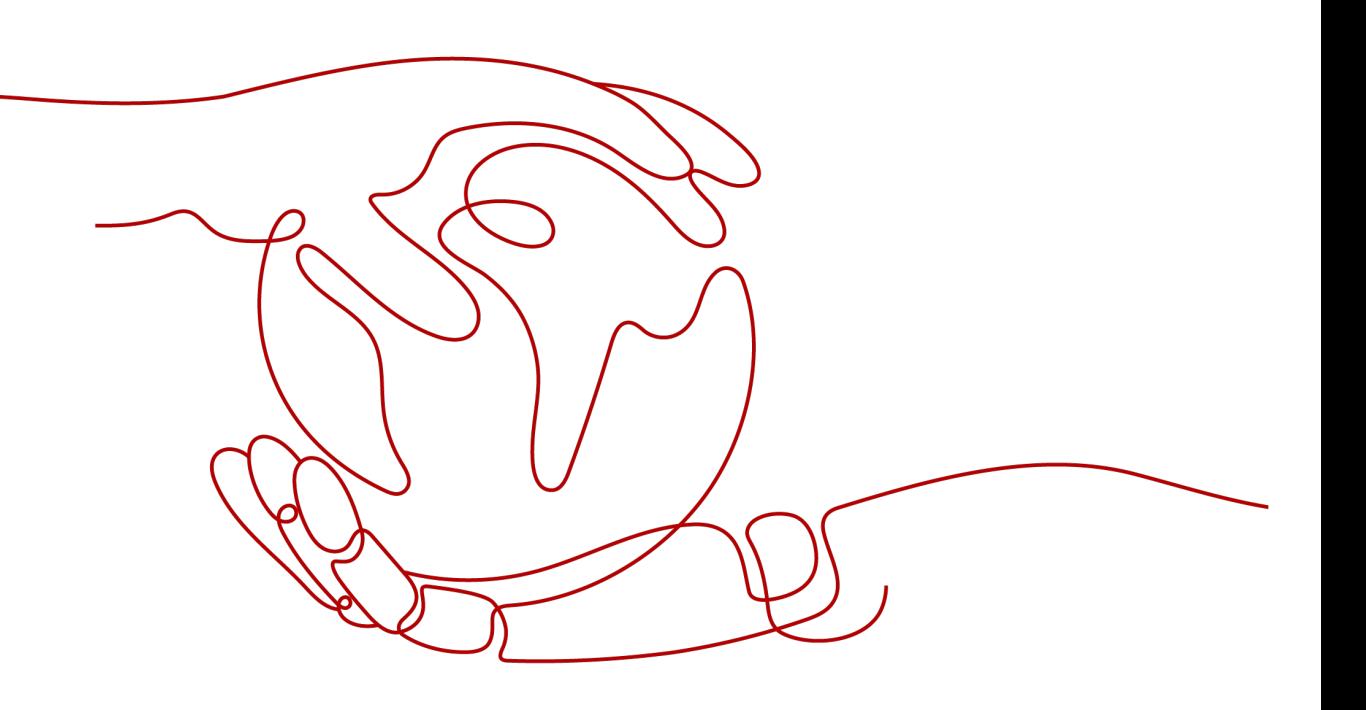

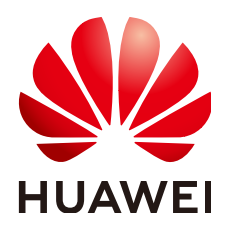

#### 版权所有 **©** 华为云计算技术有限公司 **2024**。 保留一切权利。

非经本公司书面许可,任何单位和个人不得擅自摘抄、复制本文档内容的部分或全部,并不得以任何形式传 播。

#### 商标声明

**、<br>HUAWE和其他华为商标均为华为技术有限公司的商标。** 本文档提及的其他所有商标或注册商标,由各自的所有人拥有。

#### 注意

您购买的产品、服务或特性等应受华为云计算技术有限公司商业合同和条款的约束,本文档中描述的全部或部 分产品、服务或特性可能不在您的购买或使用范围之内。除非合同另有约定,华为云计算技术有限公司对本文 档内容不做任何明示或暗示的声明或保证。

由于产品版本升级或其他原因,本文档内容会不定期进行更新。除非另有约定,本文档仅作为使用指导,本文 档中的所有陈述、信息和建议不构成任何明示或暗示的担保。

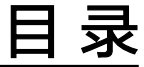

目录

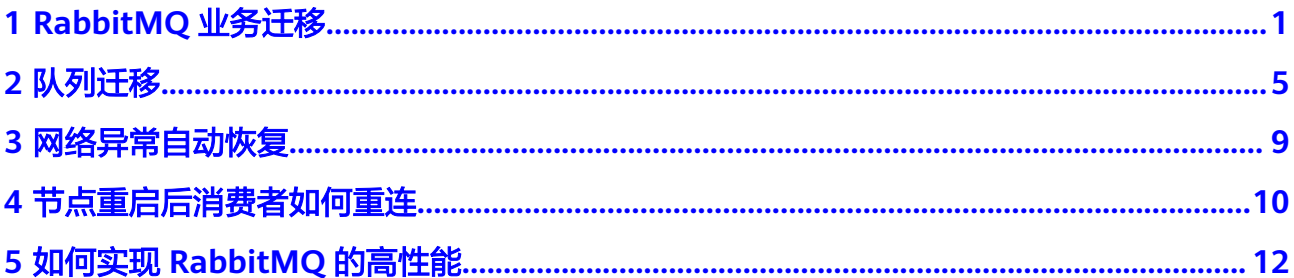

# **1 RabbitMQ** 业务迁移

# <span id="page-3-0"></span>应用场景

RabbitMQ业务迁移主要涉及到以下两个场景:

- 将线下单机或集群实例迁移到线上RabbitMQ实例。
- 将低版本的RabbitMQ实例迁移到高版本的RabbitMQ实例,例如将3.7.17版本的 RabbitMQ实例迁移到3.8.35版本的RabbitMQ实例。

# 迁移原理

在实际业务场景中,RabbitMQ实例存在多个生产者和消费者,在业务迁移时,不会迁 移数据,只是通过逐个增加/关闭消费者、生产者的方式迁移实例,这种迁移方式可以 实现业务无感迁移。

# 迁移准备

在云上创建目标RabbitMQ实例, 具体请参考<mark>购买实例</mark>。

# 实施步骤(双读模式迁移实例)

步骤**1** 将原RabbitMQ实例的元数据迁移到目标RabbitMQ实例。

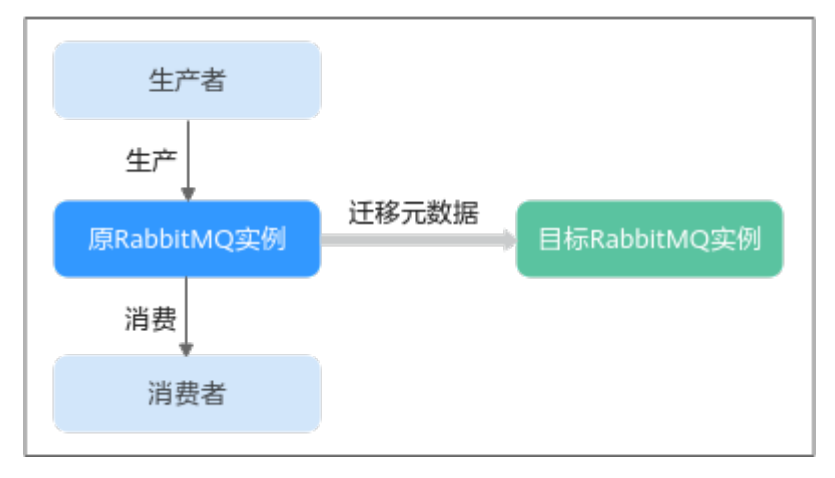

#### 图 **1-1** 迁移元数据

### 迁移步骤如下:

1. 登录原RabbitMQ的WebUI页面,在"Overview"页签中,单击"Download broker definitions",导出元数据。

#### 图 **1-2** 导出元数据

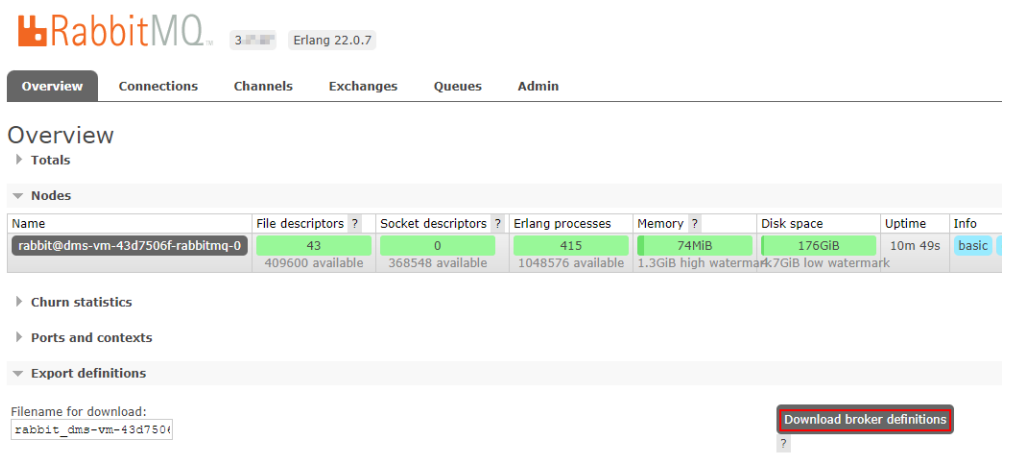

2. 登录目标RabbitMQ的WebUI页面,在"Overview"页签中,单击"选择文 件",选择步骤**1.1**中导出的元数据,单击"Upload broker definitions",上传 元数据。

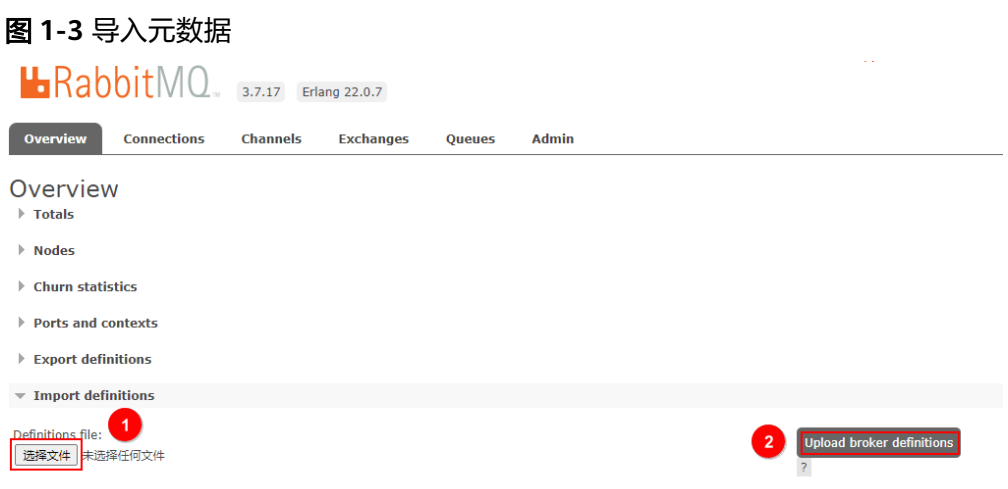

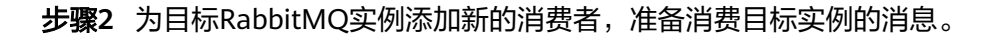

#### 图 **1-4** 添加新消费者

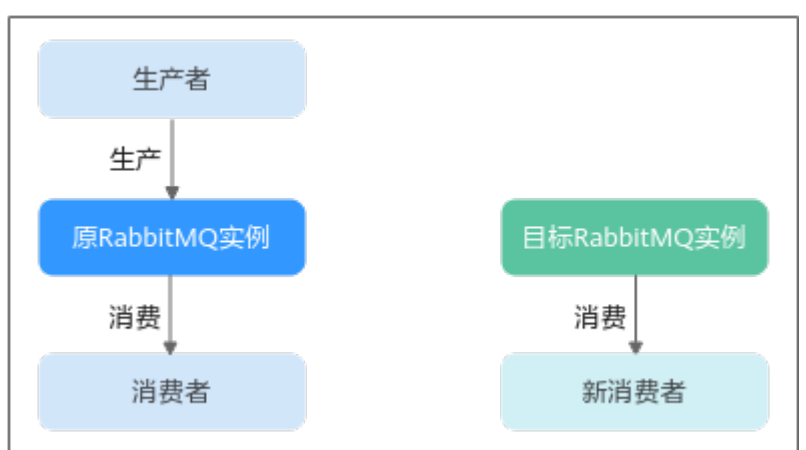

- 步骤**3** 为目标RabbitMQ实例添加新的生产者,下线原RabbitMQ实例的生产者,旧的消费者 继续消费原RabbitMQ实例中的消息。
	- 图 **1-5** 迁移生产者

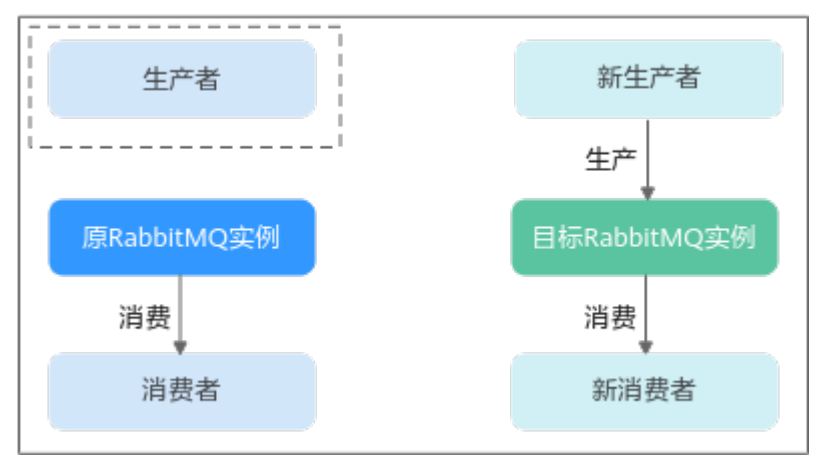

步骤**4** 旧的消费者消费完原RabbitMQ实例的全部消息后,下线旧的消费者和原RabbitMQ实 例。

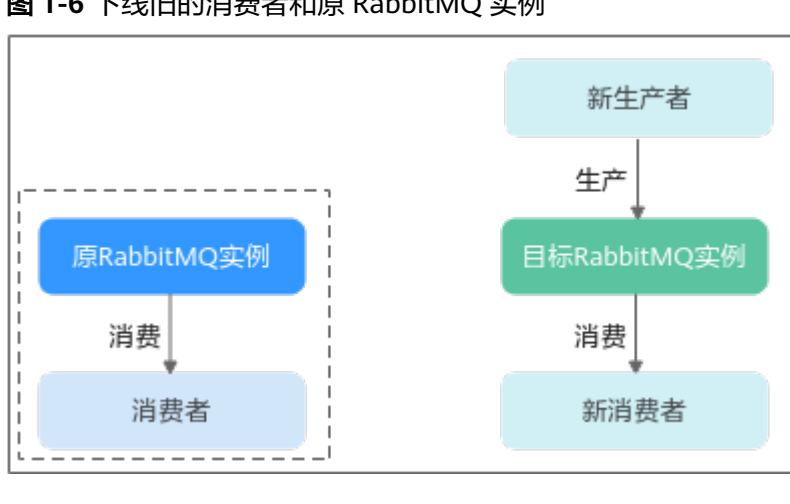

图 **1-6** 下线旧的消费者和原 RabbitMQ 实例

# 迁移后检查

通过以下方法,确认原实例是否消费完成:

● 在RabbitMQ WebUI页面查看,如<mark>图</mark>1-7所示。

Overview视图中,可消费消息数(Ready)以及未确认的消息数(Unacked)都 为0时,说明消费完成。

图 **1-7** RabbitMQ WebUI

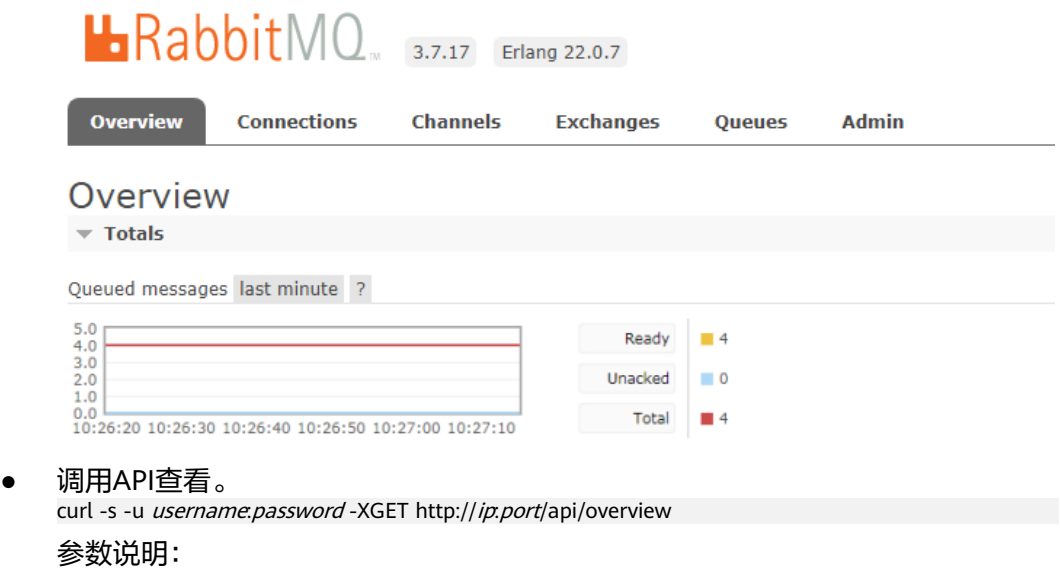

- username:原实例登录RabbitMQ WebUI的账号
- password:原实例登录RabbitMQ WebUI的密码
- ip: 原实例登录RabbitMQ WebUI的IP地址
- port:原实例登录RabbitMQ WebUI的端口号

回显信息中"messages\_ready"和"messages\_unacknowledged"都为0时,说 明消费完成。

图 **1-8** 回显信息

```
'' queue_totals":\boxdot\{"messages":4,
           "messages_details":\boxdot{
                     "rate"0\} ,
           "messages_ready":4,
           \Hmessages_ready_details":\boxdot\{''\text{rate}'' :0
          \}.
           "messages_unacknowledged":0,
           \label{thm:main} \texttt{''messages\_unacknowledged\_details''}:\hspace*{-1mm} \exists \{"rate"0\}\lambda.
```
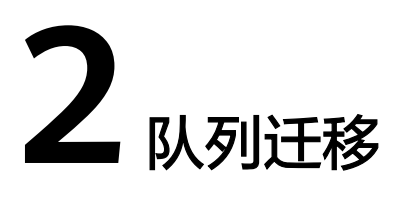

<span id="page-7-0"></span>在RabbitMQ集群上,队列在各个节点分布不均衡会导致部分节点压力过大,无法更有 效的利用集群。这可能是扩容节点、删除队列等原因导致的。

设置队列负载均衡的方法如下:

- 删除队列重建
- 通过**Policy**修改**master**[节点方式](#page-9-0)

# 删除队列重建

#### 步骤**1** 登录**[RabbitMQ WebUI](https://support.huaweicloud.com/intl/zh-cn/usermanual-rabbitmq/rabbitmq-ug-180801003.html)**页面。

步骤**2** 在"Overview"页签中,单击"Download broker definitions",导出元数据。

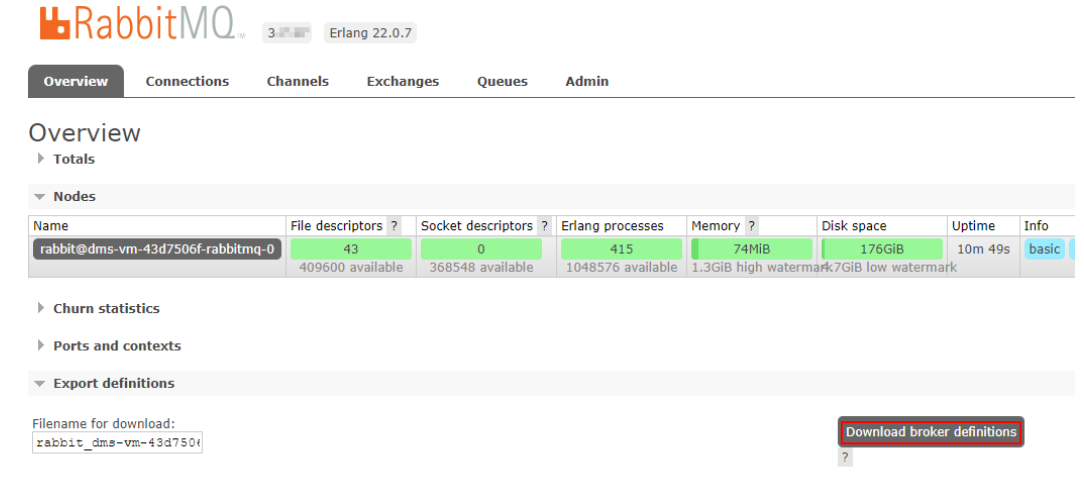

# 步骤**3** 停止生产,等待数据消费完,然后删除原有队列。

1. 在"Overview"页签中,确认数据是否已消费完。

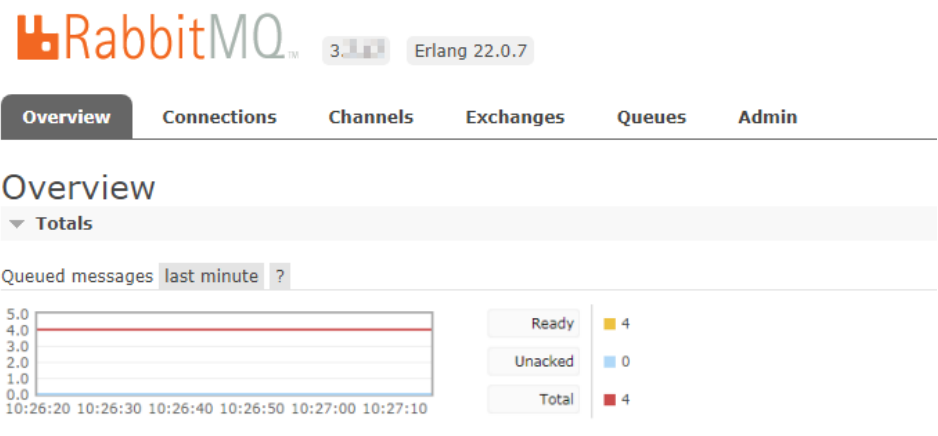

可消费消息数(Ready)和未确认的消息数(Unacked)都为0时,说明消费完 成。

- 2. 等数据消费完后,删除原有队列。
	- a. 在"Queues"页签,单击需要删除的队列名称,进入队列详情页面。

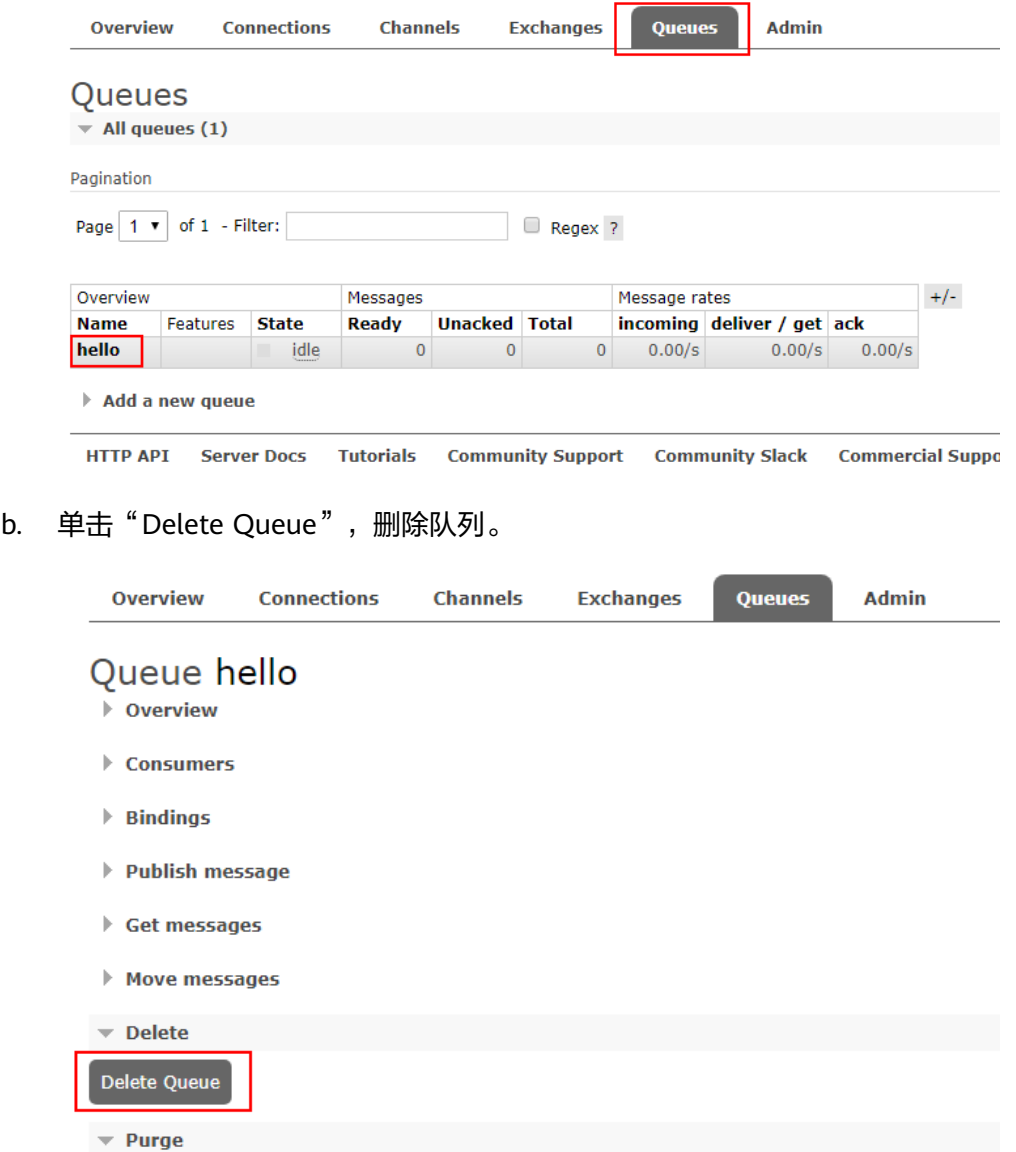

<span id="page-9-0"></span>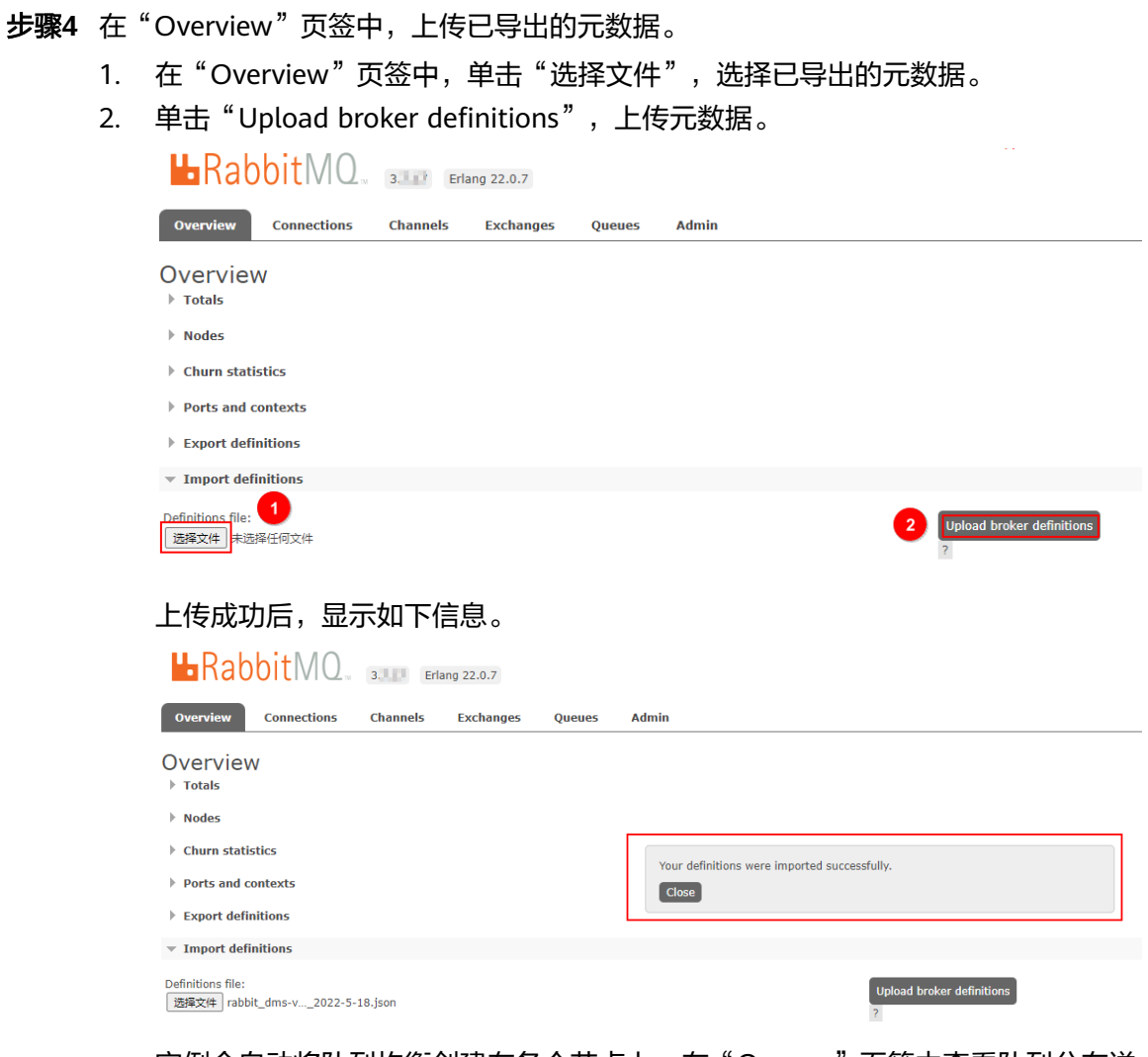

实例会自动将队列均衡创建在各个节点上,在"Queues"页签中查看队列分布详 情。

**----**结束

# 通过 **Policy** 修改 **master** 节点方式

# 步骤**1** 登录**[RabbitMQ WebUI](https://support.huaweicloud.com/intl/zh-cn/usermanual-rabbitmq/rabbitmq-ug-180801003.html)**页面。

步骤**2** 在"Admin > Policies"页面中,新增一条策略。

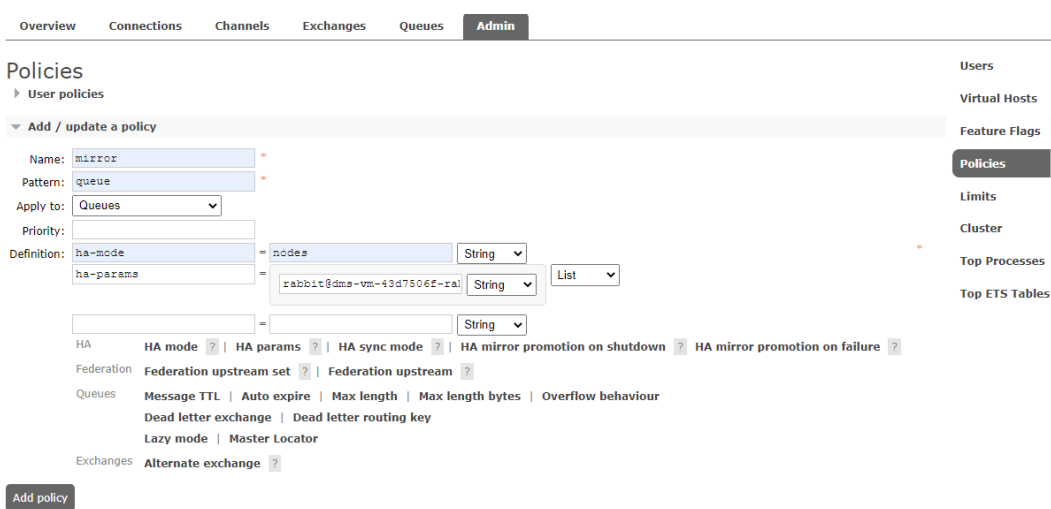

- Name:填写策略名称。
- Pattern:队列匹配模式,填写队列名称,会匹配前缀同名的队列。
- Apply to: 选择"Queues"。
- Priority:可选参数,策略优先级,数字越大,优先级越高。
- Definition: 镜像定义。填写"ha-mode"和"ha-params"参数。其中"hamode"设置为"nodes", "ha-params"设置为队列希望迁移到的目的节点名 称。
- 步骤**3** 单击"Add policy"。

说明

- 队列数据同步需要很长时间,为防止消息丢失,在队列数据完成同步前,原先的master节点 依然生效。
- 待队列切换完成后,可删除[步骤](#page-9-0)**2**中新增的策略。

**----**结束

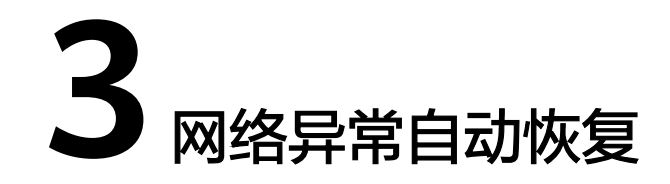

<span id="page-11-0"></span>本章节介绍客户端与服务端由于服务端重启、网络抖动等原因造成网络连接断开时, 如何在客户端设置网络自动恢复。**4.0.0**及以上版本的**Java**客户端默认支持网络自动恢 复,无需设置。

#### 须知

如果应用程序使用**Connection.Close**方法关闭连接,则不会启用或触发网络自动恢 复。

# 触发自动恢复的场景

以下场景会触发网络自动恢复:

- 在连接的I/O循环中抛出未处理的异常
- 检测到Socket读取超时
- 检测到服务端心跳丢失

# 重试连接示例代码

客户端和服务端的初始连接失败,不会触发自动恢复,建议您编写对应的应用程序代 码,通过重试连接来解决初始连接失败的问题。

以下示例演示了使用Java客户端通过重试连接解决初始连接失败的问题。

```
ConnectionFactory factory = new ConnectionFactory();
// enable automatic recovery if using RabbitMQ Java client library prior to version 4.0.0.
factory.setAutomaticRecoveryEnabled(true);
// configure various connection settings
try {
```

```
 Connection conn = factory.newConnection();
} catch (java.net.ConnectException e) {
  Thread.sleep(5000);
  // apply retry logic
}
```
<span id="page-12-0"></span>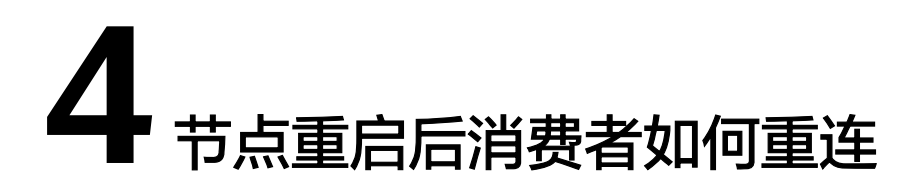

本章节以Java中使用的RabbitMQ客户端amqp-client为例介绍节点重启后消费者如何 重连。

amqp-client自带重连机制,但是自带的重连机制只会重试一次,一次连不上后就不会 再执行了,这时如果消费者没有做额外的重试机制,那么这个消费者就彻底丧失的消 费能力。

amqp-client在节点断连后,根据与通道建立的节点不同,产生不同的错误。

- 如果通道连接的是队列所在的节点,消费者就会收到一个shutdown信号,这时 amqp-client的重连机制就会生效,尝试重新连接服务端。如果连上了,这个通道 就会继续连接消费。如果连不上,就会执行**channel.close**方法,关闭这个通道。
- 如果通道连接的不是队列所在的节点,消费者不会触发关闭动作,而是由服务端 发送的一个取消动作,这个动作对amqp-client来说并不是异常行为,所以日志上 不会有明显的报错,但是连接最终还是会关闭。

amqp-client出现上面两种错误时,会分别回调**handleShutdownSignal**以及 **handleCancel**方法,您可以通过重写这两种方法,在回调时执行重写的重连逻辑,就 能在通道关闭后重新创建消费者的新通道继续消费。

以下提供一个简单的代码示例,此示例能够解决上面的两种错误,实现消费者的持续 消费。

package rabbitmq;

```
import com.rabbitmq.client.*;
import java.io.IOException;
import java.nio.charset.StandardCharsets;
import java.util.concurrent.TimeoutException;
```
public class RabbitConsumer {

```
 public static void main(String... args) throws IOException, TimeoutException {
   ConnectionFactory factory = new ConnectionFactory();
   factory.setHost("100.00.000.000");
   factory.setPort(5672);
   factory.setUsername("name");
   factory.setPassword("password");
   Connection connection = factory.newConnection();
   createNewConnection(connection);
```

```
 }
```

```
 public static void createNewConnection(Connection connection) {
      try {
        Thread.sleep(1000);
        Channel channel = connection.createChannel();
        channel.basicQos(64);
        channel.basicConsume("queue-01", false, new CustomConsumer(channel, connection));
      } catch (Exception e) {
// e.printStackTrace();
        createNewConnection(connection);
      }
   }
   static class CustomConsumer implements Consumer {
      private final Channel _channel;
     private final Connection _connection;
      public CustomConsumer(Channel channel, Connection connection) {
         _channel = channel;
         _connection = connection;
      }
      @Override
      public void handleConsumeOk(String consumerTag) {
      }
      @Override
      public void handleCancelOk(String consumerTag) {
      }
      @Override
      public void handleCancel(String consumerTag) throws IOException {
        System.out.println("handleCancel");
        System.out.println(consumerTag);
        createNewConnection(_connection);
      }
      @Override
      public void handleShutdownSignal(String consumerTag, ShutdownSignalException sig) {
        System.out.println("handleShutdownSignal");
        System.out.println(consumerTag);
        System.out.println(sig.getReason());
        createNewConnection(_connection);
      }
      @Override
      public void handleRecoverOk(String consumerTag) {
      }
      @Override
      public void handleDelivery(String consumerTag, Envelope envelope, AMQP.BasicProperties properties, 
byte[] body) throws IOException {
        String message = new String(body, StandardCharsets.UTF_8);
        System.out.println(" [x] Received '" + message + "'");
         _channel.basicAck(envelope.getDeliveryTag(), false);
      }
   }
}
```
<span id="page-14-0"></span>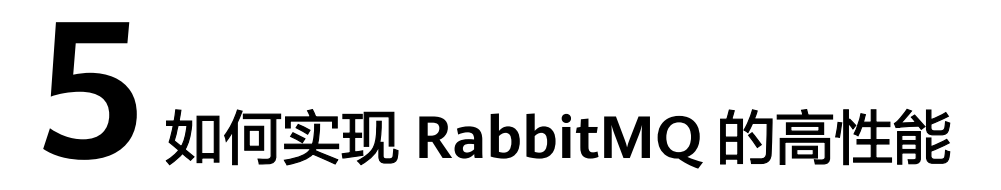

本章节基于吞吐量和可靠性两个指标,指导您通过设置队列长度、集群负载均衡、优 先队列数量等参数,实现RabbitMQ的高性能。

# 使用较小的队列长度

队列中存在大量消息时,会给内存使用带来沉重的负担,为了释放内存,RabbitMQ会 将消息刷新到磁盘。这个过程通常需要时间,由于需要重建索引,重启包含大量消息 的集群非常耗时。当刷盘的消息过多时,会阻塞队列处理消息,从而降低队列速度, 对RabbitMQ节点的性能产生负面影响。

要获得最佳性能,应尽可能缩短队列。建议始终保持队列消息堆积的数量在**0**左右。

对于经常受到消息峰值影响的应用程序,和对吞吐量要求较高的应用程序,建议在队 列上设置**最大长度**。这样可以通过丢弃队列头部的消息来保持队列长度,队列长度永 远不会大于最大长度设置。

最大长度可以通过Policy设置,也可以通过在队列声明时使用对应参数设置。

● 在Policy中设置。

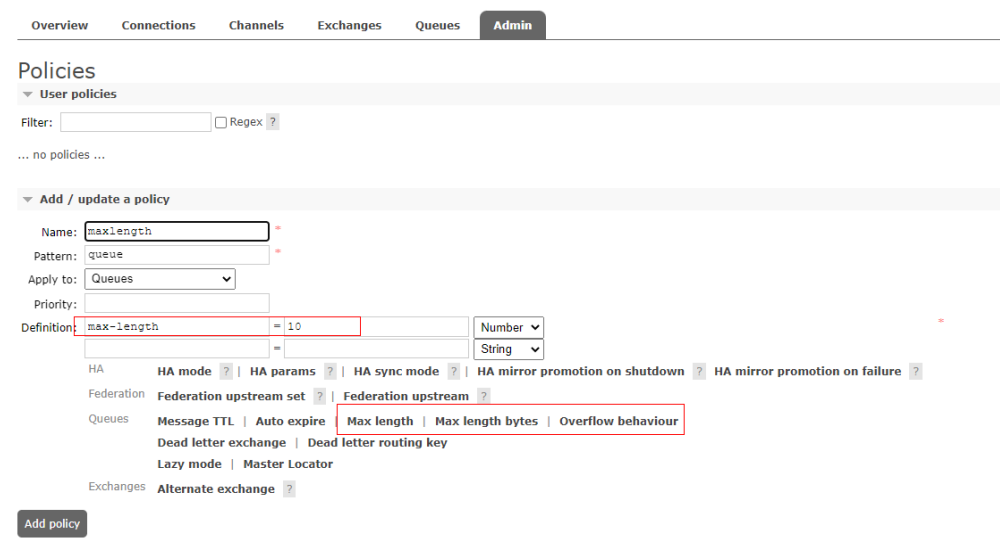

在队列声明时使用对应参数设置。 //创建队列 HashMap<String, Object> map = new HashMap<>();

```
//设置队列最大长度
map.put("x-max-length",10 );
//设置队列溢出方式保留前10
map.put("x-overflow","reject-publish" );
channel.queueDeclare(queueName,false,false,false,map);
```
当队列长度超过设置的最大长度时,RabbitMQ的默认做法是将队列头部的信息(队列 中最老的消息)丢弃或变成死信。可以通过设置不同的**overflow**值来改变这种方式, 如果**overflow**值设置为**drop-head**,表示从队列前面丢弃或dead-letter消息,保存后 n条消息。如果**overflow**值设置为**reject-publish**,表示最近发布的消息将被丢弃,即 保存前n条消息。

#### 说明

- 如果同时使用以上两种方式设置队列的最大长度,两者中较小的值将被使用。
- 超过队列最大长度的消息会被丢弃,请谨慎使用。

## 使用集群的负载均衡

队列的性能受单个CPU内核控制,当一个RabbitMQ节点处理消息的能力达到瓶颈时, 可以通过集群进行扩展,从而达到提升吞吐量的目的。

使用多个节点,集群会自动将队列均衡的创建在各个节点上。除了使用集群模式,您 还可以使用以下两个插件优化负载均衡:

#### **Consistent hash exchange**

该插件使用交换器来平衡队列之间的消息。根据消息的路由键,发送到交换器的消息 一致且均匀地分布在多个队列中。该插件创建路由键的散列,并将消息传播到与该交 换器具有绑定关系的队列中。使用此插件时,需要确保消费者从所有队列中消费。

#### 使用示例如下:

```
● 使用不同的路由键来路由消息。
public class ConsistentHashExchangeExample1 {
  private static String CONSISTENT_HASH_EXCHANGE_TYPE = "x-consistent-hash";
  public static void main(String[] argv) throws IOException, TimeoutException, InterruptedException {
  ConnectionFactorV cf = new ConnectionFactory();
   Connection conn = cf.newConnection();
   Channel ch = conn.createChannel();
   for (String q : Arrays.asList("q1", "q2", "q3", "q4")) {
    ch.queueDeclare(q, true, false, false, null);
     ch.queuePurge(q);
   }
   ch.exchangeDeclare("e1", CONSISTENT_HASH_EXCHANGE_TYPE, true, false, null);
   for (String q : Arrays.asList("q1", "q2")) {
    ch.queueBind(q, "e1", "1");
   }
   for (String q : Arrays.asList("q3", "q4")) {
    ch.queueBind(q, "e1", "2");
   }
   ch.confirmSelect();
   AMQP.BasicProperties.Builder bldr = new AMQP.BasicProperties.Builder();
  for (int i = 0; i < 100000; i++) {
    ch.basicPublish("e1", String.valueOf(i), bldr.build(), "".getBytes("UTF-8"));
   }
```
ch.waitForConfirmsOrDie(10000);

```
 System.out.println("Done publishing!");
   System.out.println("Evaluating results...");
   // wait for one stats emission interval so that queue counters
  \hat{U} are up-to-date in the management UI
   Thread.sleep(5);
   System.out.println("Done.");
   conn.close();
 }
}
通过不同的header来路由消息,该方式需要为交换器提供"hash-header"参数
设置,且消息必须带有header,否则会被路由到相同的队列。
public class ConsistentHashExchangeExample2 {
  public static final String EXCHANGE = "e2";
  private static String EXCHANGE_TYPE = "x-consistent-hash";
  public static void main(String[] argv) throws IOException, TimeoutException, InterruptedException {
   ConnectionFactory cf = new ConnectionFactory();
   Connection conn = cf.newConnection();
   Channel ch = conn.createChannel();
   for (String q : Arrays.asList("q1", "q2", "q3", "q4")) {
    ch.queueDeclare(q, true, false, false, null);
    ch.queuePurge(q);
   }
   Map<String, Object> args = new HashMap<>();
   args.put("hash-header", "hash-on");
   ch.exchangeDeclare(EXCHANGE, EXCHANGE_TYPE, true, false, args);
   for (String q : Arrays.asList("q1", "q2")) {
    ch.queueBind(q, EXCHANGE, "1");
   }
   for (String q : Arrays.asList("q3", "q4")) {
    ch.queueBind(q, EXCHANGE, "2");
   }
   ch.confirmSelect();
  for (int i = 0; i < 100000; i++) {
    AMQP.BasicProperties.Builder bldr = new AMQP.BasicProperties.Builder();
    Map<String, Object> hdrs = new HashMap<>();
    hdrs.put("hash-on", String.valueOf(i));
    ch.basicPublish(EXCHANGE, "", bldr.headers(hdrs).build(), "".getBytes("UTF-8"));
   }
   ch.waitForConfirmsOrDie(10000);
   System.out.println("Done publishing!");
   System.out.println("Evaluating results...");
   // wait for one stats emission interval so that queue counters
   // are up-to-date in the management UI
   Thread.sleep(5);
   System.out.println("Done.");
   conn.close();
 }
}
● 使用消息属性来路由消息,例如message_id、correlation_id或timestamp属性。
该方式需要使用"hash-property"参数来声明交换器,且消息必须带有所选择的
消息属性,否则会被路由到相同的队列。
public class ConsistentHashExchangeExample3 {
```
public static final String EXCHANGE = "e3";

```
 private static String EXCHANGE_TYPE = "x-consistent-hash";
 public static void main(String[] argv) throws IOException, TimeoutException, InterruptedException {
   ConnectionFactory cf = new ConnectionFactory();
   Connection conn = cf.newConnection();
   Channel ch = conn.createChannel();
   for (String q : Arrays.asList("q1", "q2", "q3", "q4")) {
    ch.queueDeclare(q, true, false, false, null);
     ch.queuePurge(q);
   }
   Map<String, Object> args = new HashMap<>();
 args.put("hash-property", "message_id");
 ch.exchangeDeclare(EXCHANGE, EXCHANGE_TYPE, true, false, args);
   for (String q : Arrays.asList("q1", "q2")) {
    ch.queueBind(q, EXCHANGE, "1");
   }
   for (String q : Arrays.asList("q3", "q4")) {
     ch.queueBind(q, EXCHANGE, "2");
   }
   ch.confirmSelect();
  for (int i = 0; i < 100000; i++) {
     AMQP.BasicProperties.Builder bldr = new AMQP.BasicProperties.Builder();
    ch.basicPublish(EXCHANGE, "", bldr.messageId(String.valueOf(i)).build(), "".getBytes("UTF-8"));
   }
   ch.waitForConfirmsOrDie(10000);
 System.out.println("Done publishing!");
 System.out.println("Evaluating results...");
   // wait for one stats emission interval so that queue counters
   // are up-to-date in the management UI
   Thread.sleep(5);
   System.out.println("Done.");
   conn.close();
  }
}
```
#### **RabbitMQ sharding**

**该插件自动对队列进行分区,也就是说,一旦您将一个交换器定义为sharded,那么在** 每个集群节点上自动创建支持队列,并在它们之间共享消息。该插件提供了一个集中 发送消息的位置,并通过向集群中的其他节点添加队列,实现负载均衡。使用此插件 时,需要确保消费者从所有队列中消费。

配置RabbitMQ sharding插件的步骤如下:

步骤**1** 创建x-modulus-hash属性交换器。

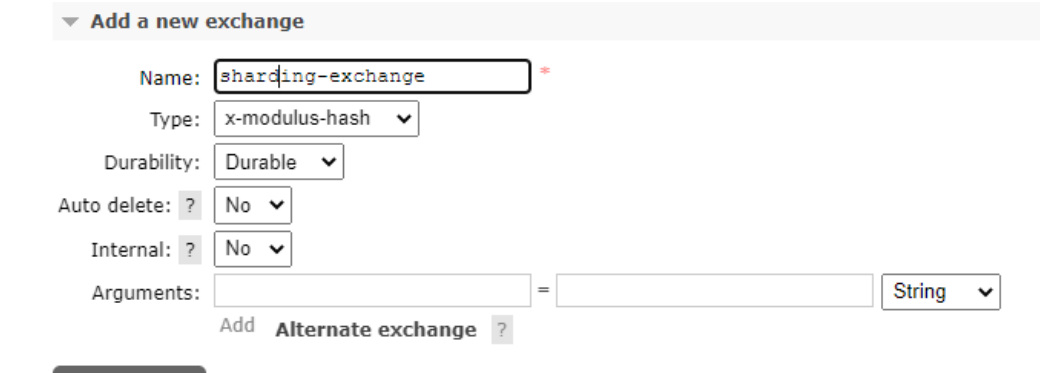

# 步骤**2** 为该交换器添加策略。

Add exchange

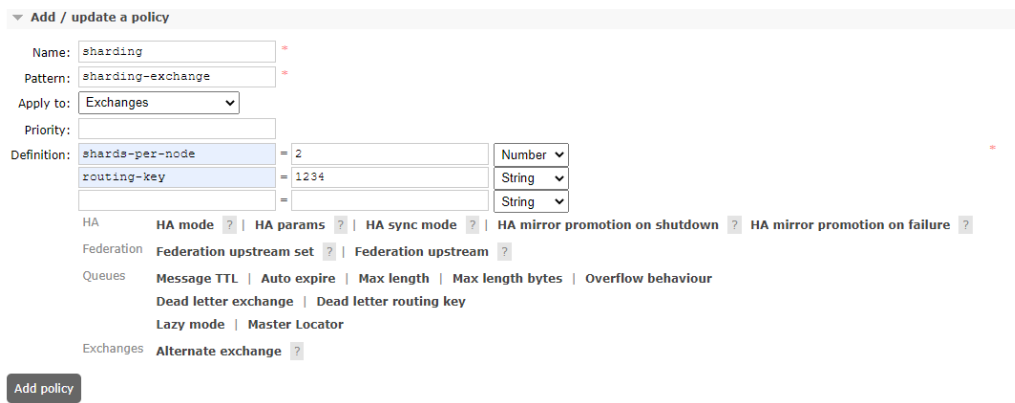

#### 步骤**3** 单击该交换器详情,查看是否配置成功。

 $\overline{\phantom{a}}$  Bindings

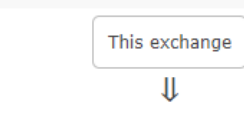

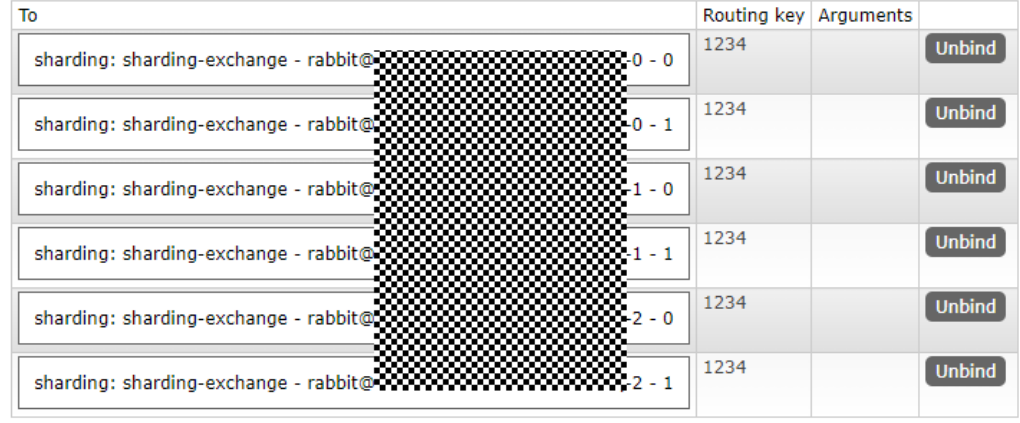

**----**结束

# 自动删除不再使用的队列

客户端可能连接失败导致队列被残留,大量的残留队列会影响实例的性能。RabbitMQ 提供三种自动删除队列的方法:

- 在队列中设置TTL策略:例如TTL策略设置为28天,当持续28天队列未被使用时, 此队列将被删除。
- 使用auto-delete队列: 当最后一个消费者退出或通道/连接关闭 ( 或与服务器的 TCP连接丢失)时,auto-delete队列会被删除。
- 使用exclusive queue: exclusive queue只能在创建它的连接中使用, 当此连接关 闭或消失时,exclusive queue会被删除。

设置方法如下:

boolean exclusive = true; boolean autoDelete = true; channel.queueDeclare(QUEUENAME, durable, exclusive, autoDelete, arguments);

# 限制使用优先队列的数量

每个优先队列会启动一个Erlang进程,过多的优先队列会影响性能。在大多数情况 下,建议使用不超过5个优先队列。

## 连接和通道

每个连接使用大约100 KB的内存(如果使用TLS会更多),成千上万的连接会导致 RabbitMQ负载很高,极端情况下,会导致内存溢出。AMQP协议引入了通道的概念, 一个连接中可以有多个通道。连接是长期存在的, AMQP连接的握手过程比较复杂, 至少需要7个TCP数据包(如果使用TLS会更多)。相对连接来说,打开和关闭通道会 更简单,但是建议通道也设置为长期存在的。例如,应该为每个生产者线程重用相同 的通道,不要在每次生产时都打开通道。最佳实践是重用连接并将线程之间的连接与 通道多路复用。

推荐使用Spring AMQP线程池:ConnectionFactory是Spring AMQP定义的连接工厂, 负责创建连接。

#### 不要在线程之间共享通道

大多数客户端并未实现通道的线程安全,所以不要在线程之间共享通道。

#### 不要频繁打开和关闭连接或通道

频繁打开和关闭连接或通道会发送和接收大量的TCP包,从而导致更高的延迟,确保不 要频繁打开和关闭连接或通道。

# 生产者和消费者使用不同的连接

生产者和消费者使用不同的连接以实现高吞吐量。当生产者发送太多消息给服务端处 理时,RabbitMQ会将压力传递到TCP连接上。如果在同一个TCP连接上消费,服务端 可能不会收到来自客户端的消息确认,从而影响消费性能。若消费速度过低,服务端 将不堪重负。

# 大量的连接和通道可能会影响 **RabbitMQ** 管理接口的性能

RabbitMQ会收集每个连接和通道的数据进行分析和显示,大量连接和通道会影响 RabbitMQ管理接口的性能。

# 禁用未使用的插件

插件可能会消耗大量CPU或占用大量内存,建议禁用未使用的插件。